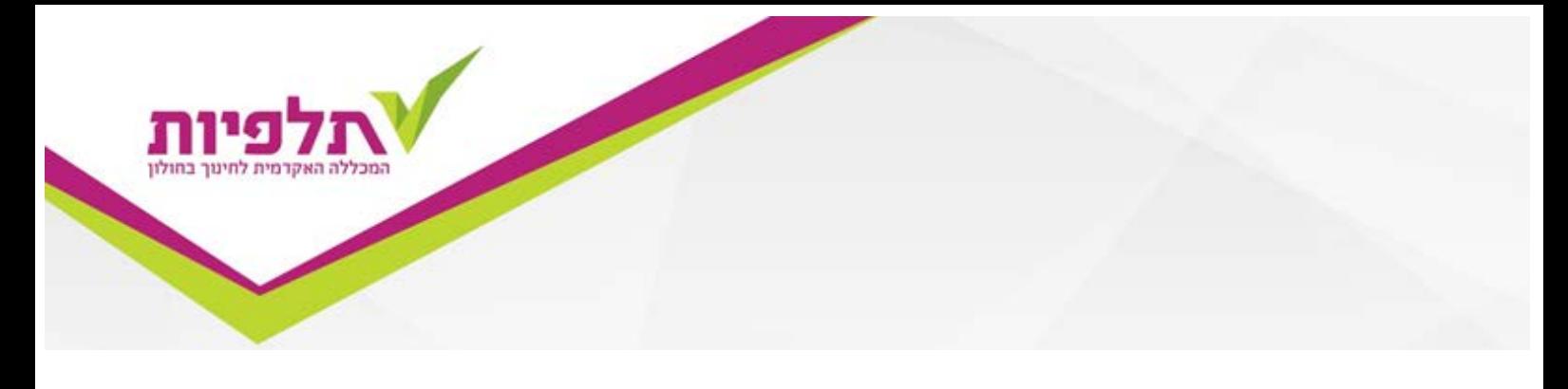

## **מדריך להדפסת גיליון ציונים**

על מנת להדפיס לעצמך את גיליון הציונים עלייך לגשת לאתר המכללה ולהיכנס למידע מקוון לסטודנט

√לסגל  $\vee$  לסטודנט ספרייה מידע מקוון לסטודנט

להכניס ת"ז 9 ספרות ואת הסיסמא שניתנה לך ע"י המזכירות.

ללחוץ על ציונים

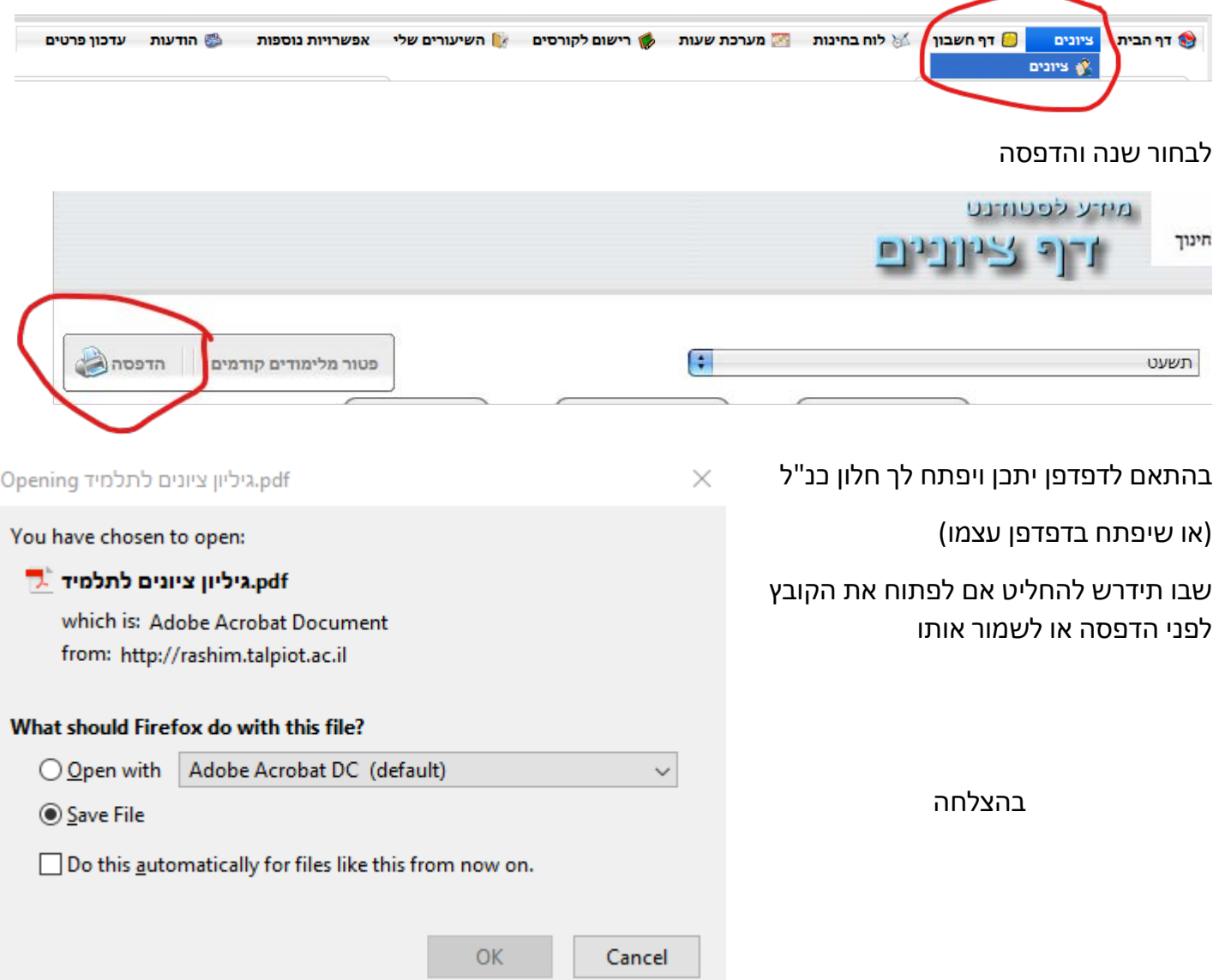